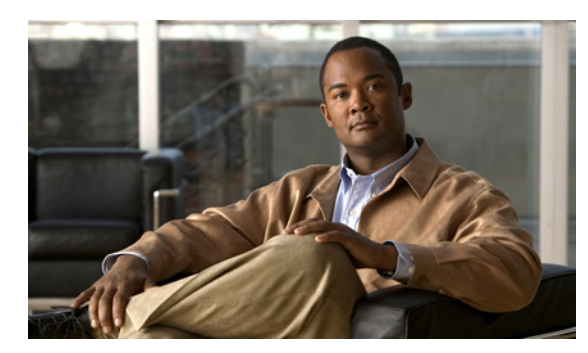

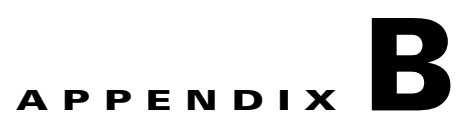

# <span id="page-0-0"></span>**Command-Line Utilities**

**Published: August 08, 2013**

# **Introduction**

This appendix describes the Command-Line Utilities (CLU) that are distributed with the Subscriber Manager application.

# **Command-Line Utilities**

The Subscriber Manager provides a set of Command-Line Utilities (CLU) that enable you to view Subscriber Manager operations and statistics and to perform subscriber management. You can use the CLU to configure the Subscriber Manager only indirectly; that is, you use the CLU to load an edited configuration file onto the Subscriber Manager.

This appendix describes the CLU commands, their operations, and options. The shorter descriptions of the CLU commands presented in [Chapter 5, "Configuration and Management"](#page-0-0) focus on the performance of routine management and configuration tasks.

You can execute CLU commands only if you are logged in to the machine by using the **pcude** account, which is always installed (see [Chapter 4, "Installation and Upgrading"](#page-0-0)). The CLU runs as a process that is separate from the Subscriber Manager. The CLU communicates with the Subscriber Manager through a predefined communication port and interface. Therefore, the Subscriber Manager must keep open a communication port at all times, at least locally on the configured machine.

Г

# **CLU Commands**

This section describes in the Command-Line Utilities commands.

- [Informative Output, page B-3](#page-2-0)
- **•** [Parsing CLU Operations and Options, page B-3](#page-2-1)
- [The p3batch Utility, page B-4](#page-3-0)
- [The p3cable Utility, page B-5](#page-4-0)
- [The p3clu Utility, page B-6](#page-5-0)
- [The p3cluster Utility, page B-6](#page-5-1)
- **•** [The p3db Utility, page B-7](#page-6-0)
- [The p3domains Utility, page B-8](#page-7-0)
- **•** [The p3ftp Utility, page B-9](#page-8-0)
- [The p3http Utility, page B-10](#page-9-0)
- [The p3inst Utility, page B-10](#page-9-1)
- **•** [The p3log Utility, page B-12](#page-11-0)
- [The p3net Utility, page B-12](#page-11-1)
- [The p3rdr Utility, page B-14](#page-13-0)
- [The p3rpc Utility, page B-16](#page-15-0)
- [The p3sm Utility, page B-17](#page-16-0)
- [The p3subs Utility, page B-22](#page-21-0)
- [The p3subsdb Utility, page B-26](#page-25-0)
- [The p3vpn Utility, page B-33](#page-32-0)

The following CLUs are not documented in this guide.

- [The p3bgp Utility, page B-35](#page-34-1)
- [The p3dhcpsniff Utility, page B-35](#page-34-2)
- [The p3dhcpv6sniff Utility, page B-35](#page-34-0)
- [The p3leasequery Utility, page B-35](#page-34-3)
- **•** [The p3v6leasequery Utility, page B-36](#page-35-2)
- **•** [The p3radius Utility, page B-36](#page-35-4)
- **•** [The p3radiussniff Utility, page B-36](#page-35-1)
- [The p3qm Utility, page B-36](#page-35-5)
- [The p3soap Utility, page B-36](#page-35-6)
- [The p3vlink Utility, page B-36](#page-35-3)
- [The p3ipdr Utility, page B-36](#page-35-0)

# <span id="page-2-0"></span>**Informative Output**

All CLU commands support the following operations for informative output:

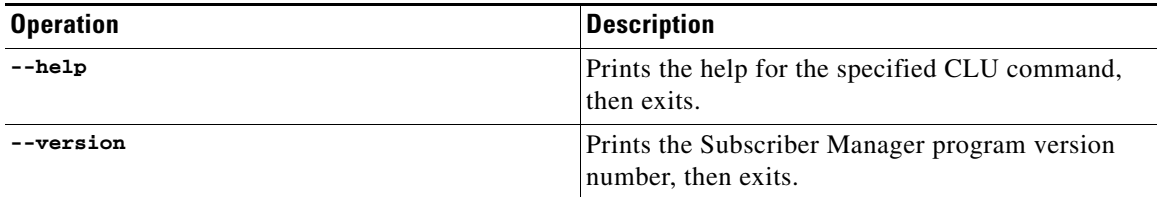

# <span id="page-2-1"></span>**Parsing CLU Operations and Options**

Place in quotation marks a command operation or option that contains any of the following characters:

- **•** A space character
- **•** A separation sign (comma ","; ampersand "&"; colon ":")
- An escape character (backslash "\")
- Parenthesis ("("or")")
- **•** An exclamation mark ("!")
- The comparison operators ("<"or">")

A command operation or option that contains any of the following characters must have that character preceded by an escape character:

- An equal sign  $(=)$
- A quotation mark ("or")
- An escape character (backslash "\")
- An exclamation mark ("!")
- **•** The "\$" character

The following table presents several examples of the preceding rules:

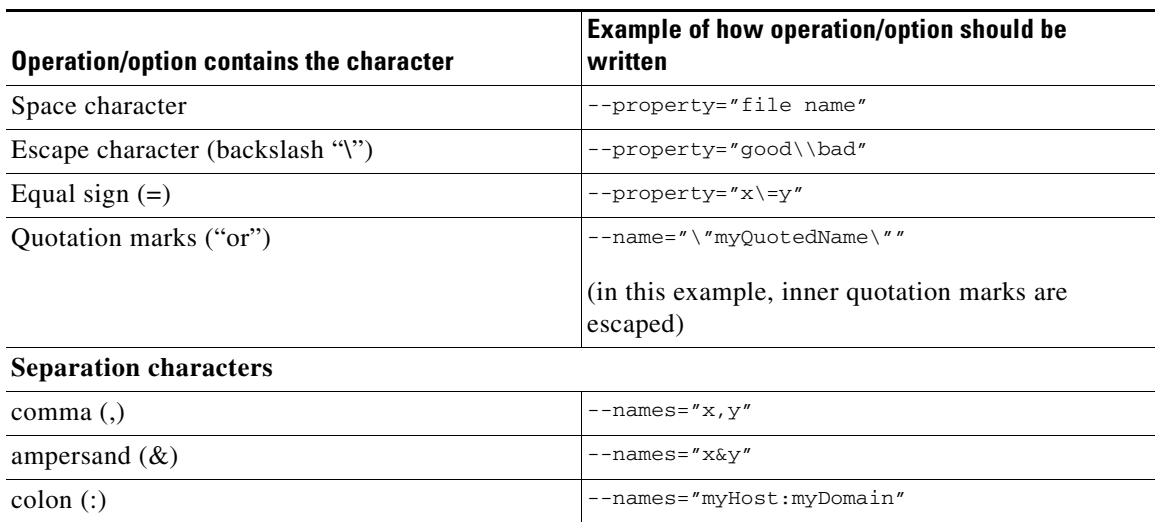

You can use one-letter abbreviations for some of the operations and options. For example, **-d** is an abbreviation for **--domain**. Note that only one hyphen (-), not two, precedes the letter for an abbreviation, and that if the operation or option takes a parameter, there is a space and not an equal sign before the parameter.

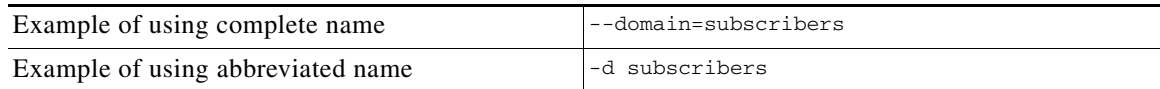

### <span id="page-3-0"></span>**The p3batch Utility**

The **p3batch** utility enables you to run many operations on a single connection with the Subscriber Manager. You can use any text editor to create a batch file that contains a series of CLU commands, one command per line (terminated by a new-line character). Use the **p3batch** utility to run this file and execute the commands. Empty lines are skipped.

All batch file command line operations use the same connection option. The **p3batch** utility ignores any connection options in the script file commands. While processing the operations in the batch file, the system displays a progress indicator. The **p3batch** command has the following format:

**p3batch** [*FILE-OPTION*] [*ERROR-OPTION*]

[Table B-1](#page-3-1) and [Table B-2](#page-3-2) list the **p3batch** options.

#### <span id="page-3-1"></span>*Table B-1 p3batch File Option*

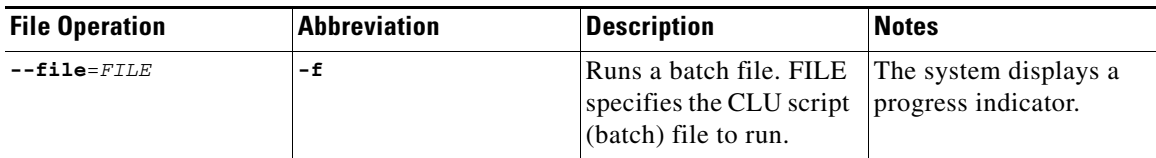

#### <span id="page-3-2"></span>*Table B-2 p3batch Error Option*

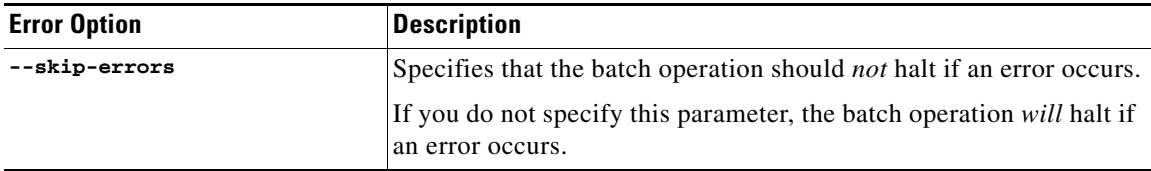

#### **Examples**

The following command runs the batch file, which halts if an error occurs.

**p3batch --file=***mainBatchFile.txt*

The following command runs the batch file so that it does not halt if an error occurs.

**p3batch --file=***mainBatchFile.txt* **--skip-errors** 

# <span id="page-4-0"></span>**The p3cable Utility**

In a cable environment, the CPE is the subscriber and inherits its policy and domain from the cable modem through which it connects to the network. Each cable modem is linked with one or more CPEs. For background information about special characteristics of the cable environment, see the ["CPE as a](#page-0-0)  [Subscriber in a Cable Environment" section on page C-1](#page-0-0).

You can use the **p3cable** utility commands to import to the Subscriber Manager cable modem information from a CSV file. The command also enables you to export the cable modem information from the Subscriber Manager to a CSV file. You can also use this utility to clear the repository of all cable modems and to allow or deny the login of CPEs that belong to unfamiliar cable modems (that is, cable modems that do not exist in the Subscriber Manager database). However, the contents of the Cable Adapter Section of the configuration file (**p3sm.cfg**) determine whether such logins are allowed or denied. (See the "Cable Adapter Section" section on page A-17.)

The **p3cable** command has the following format:

**p3cable** *OPERATION* [*FILE-OPTIONS*]

[Table B-3](#page-4-1) and [Table B-4](#page-4-2) list the **p3cable** operations and options.

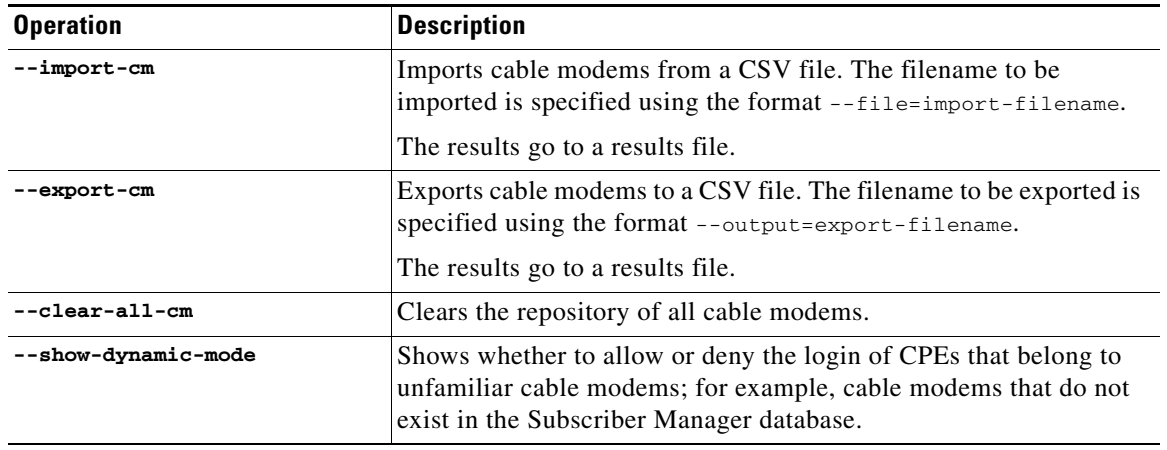

#### <span id="page-4-1"></span>*Table B-3 p3cable Operations*

<span id="page-4-2"></span>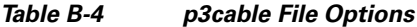

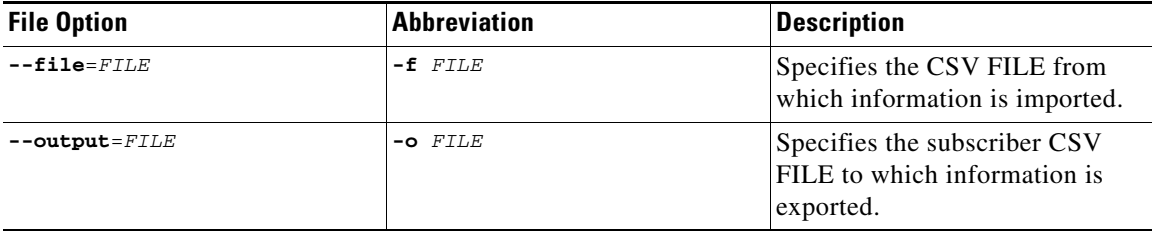

#### **Examples**

The following command imports cable modem information from the specified CSV file:

```
p3cable –-import-cm –f CMFile.csv
```
The following command exports cable modem information to the specified CSV file:

**p3cable –-export-cm –-outfile=myCMFile.csv** 

The following command clears the repository of all cable modems:

**p3cable --clear-all-cm** 

The following displays whether to allow or deny the login of CPEs that belong to unfamiliar cable modems (cable modems that do not exist in Subscriber Manager database):

**p3cable --show-dynamic-mode** 

### <span id="page-5-0"></span>**The p3clu Utility**

The **p3clu** utility prints a list of all supported CLU utilities and options.

The **p3clu** command has the following format:

**p3clu** *OPERATION*

[Table B-5](#page-5-2) lists the **p3clu** operations.

<span id="page-5-2"></span>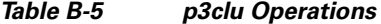

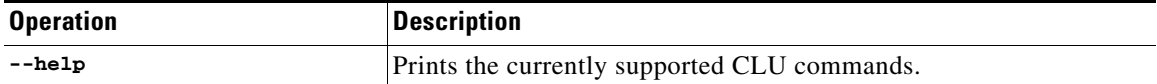

#### **Example**

The following command displays a listing of all supported CLU utilities and operations:

**p3clu --help** 

### <span id="page-5-1"></span>**The p3cluster Utility**

The **p3cluster** utility displays the redundancy state of a cluster of two Subscriber Manager nodes and its components. This utility also supports operations that alter the redundancy state of the Subscriber Manager. Perform these operations and administrative tasks through the Subscriber Manager Cluster Agent.

The **p3cluster** command has the following format:

**p3cluster** *OPERATION*

<span id="page-6-1"></span> $\mathbf{I}$ 

[Table B-6](#page-6-1) lists the **p3cluster** operations.

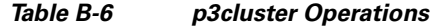

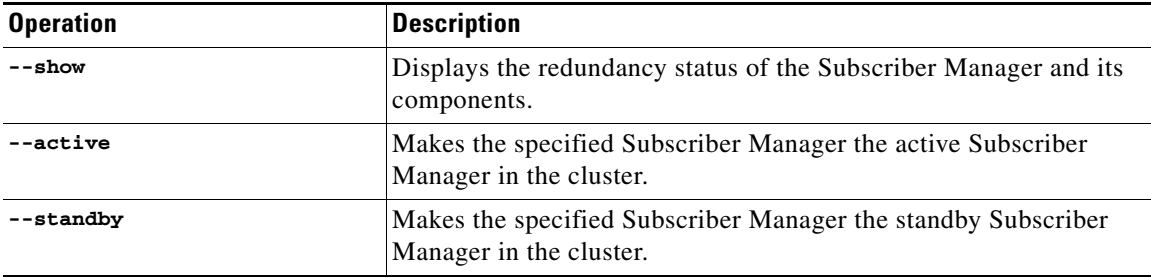

#### **Example**

The following command displays the redundancy status of the Subscriber Manager and its components:

**p3cluster –-show** 

# <span id="page-6-0"></span>**The p3db Utility**

The **p3db** utility manages and monitors the Subscriber Manager database database. The CLU exposes capabilities of some of the Subscriber Manager database CLUs that pertain to specific needs of the Subscriber Manager.

The **p3db** command has the following format:

**p3db** *OPERATION* [*OPTIONS*]

[Table B-7](#page-6-2) and [Table B-8](#page-7-1) list the **p3db** operations and options.

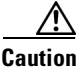

<span id="page-6-2"></span>**Caution** Some CLUcommands can affect the database. If used incorrectly, these commands can damage the database.

*Table B-7 p3db Operations*

| <b>Operation</b>  | <b>Description</b>                                         |  |
|-------------------|------------------------------------------------------------|--|
| --rep-status      | Displays status of the replication agent.                  |  |
| --rep-start       | Starts the replication agent.                              |  |
|                   | Use only for database recovery.<br><b>Note</b>             |  |
| --rep-stop        | Stops the replication agent.                               |  |
|                   | Use only for database recovery.<br><b>Note</b>             |  |
| $-$ -rep-pause    | Pauses the replication agent. Used in cluster upgrades.    |  |
| --rep-continue    | Continues the replication agent. Used in cluster upgrades. |  |
| --set-rep-scheme  | Assigns a replication scheme to the database.              |  |
| --drop-rep-scheme | Drops the replication scheme from the database.            |  |
| --status          | Displays the database status.                              |  |
| --destroy-rep-db  | Destroys the replicated data-store.                        |  |

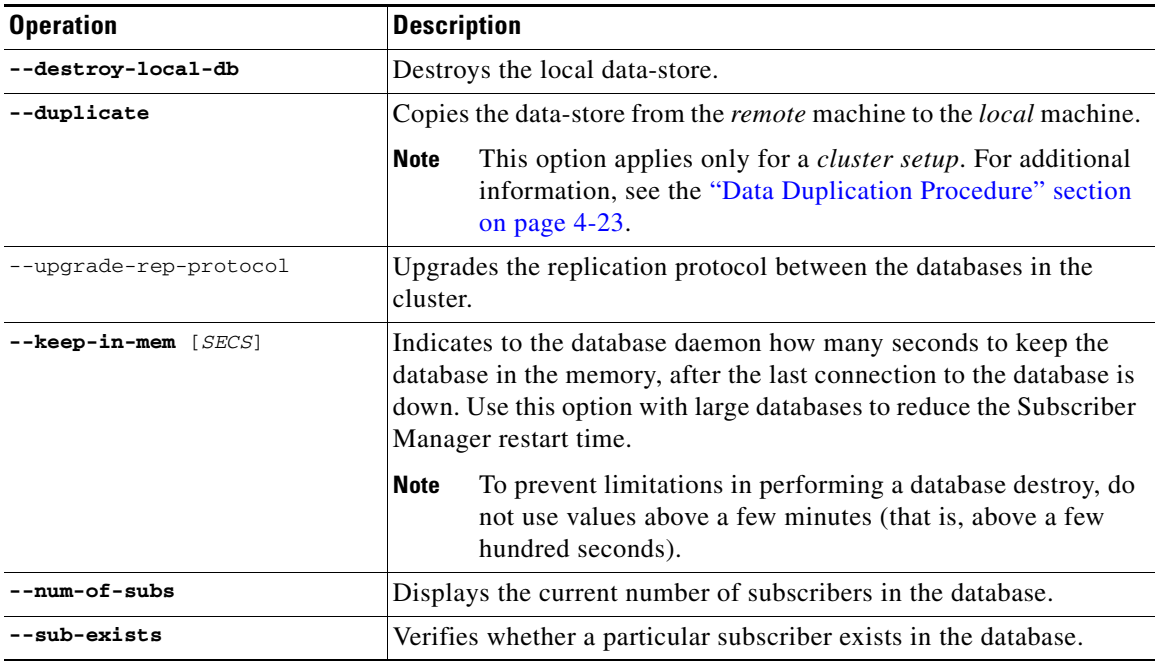

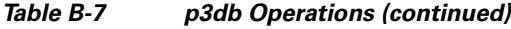

### <span id="page-7-1"></span>*Table B-8 p3db Options*

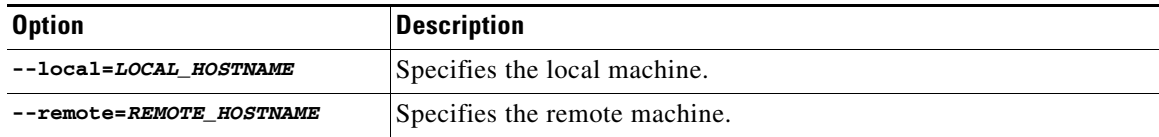

#### **Example**

The following command displays the status of the replication agent:

```
p3db –-rep-status
```
# <span id="page-7-0"></span>**The p3domains Utility**

The **p3domains** utility displays the subscriber domains. When a system has more than one SCE platform, you can configure the platforms into groups or domains. A subscriber domain is one or more SCE platforms that share a specified group of subscribers. You must add the SCE platform to the network and create the domain before you can add an SCE platform to a domain.

The **p3domains** command has the following format:

**p3domains** *OPERATION* [*OPTIONS*]

[Table B-9](#page-8-1) and [Table B-10](#page-8-2) list the **p3domains** operations and options.

<span id="page-8-1"></span>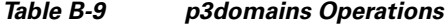

| <b>Operation</b> | Description                                            |
|------------------|--------------------------------------------------------|
| --show-all       | Displays all configured domains.                       |
| --show           | Displays a domain and its associated network elements. |

<span id="page-8-2"></span>*Table B-10 p3domains Domain/Network Element (NE) Options*

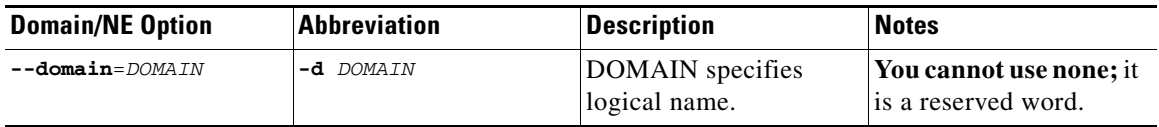

#### **Examples**

The following command displays all configured domains:

```
p3domains -–show-all
```
The following command displays the specified domain and its associated network elements:

```
p3domains –-show –-domain=myDomain
```
# <span id="page-8-0"></span>**The p3ftp Utility**

The **p3ftp** utility monitors the Subscriber Manager internal FTP server.

The **p3ftp** command has the following format:

**p3ftp** *OPERATION*

[Table B-11](#page-8-3) lists the **p3ftp** operations and options.

<span id="page-8-3"></span>*Table B-11 p3ftp Operations*

| <b>Operation</b> | <b>Description</b>                                                                                                    |
|------------------|----------------------------------------------------------------------------------------------------|
| $--show$         | Displays the port number that the FTP server listens to, the passive<br>FTP port range that the server uses, the current number of open<br>sessions, the maximum number of sessions supported, and the state<br>(ONLINE/OFFLINE) of the FTP server. |

#### **Example**

The following command displays the port number that the FTP server listens to, the passive FTP port range that the server uses, the current number of open sessions, the maximum number of sessions supported, and the state (ONLINE/OFFLINE) of the FTP server.

**p3ftp --show** 

### <span id="page-9-0"></span>**The p3http Utility**

The **p3http** utility monitors the HTTP adapter server.

**Note** The HTTP adapter server is a technician interface that normally should not be used.

The **p3http** command has the following format:

**p3http** *OPERATION*

[Table B-12](#page-9-2) lists the **p3http** operations:

#### <span id="page-9-2"></span>*Table B-12 p3http Operations*

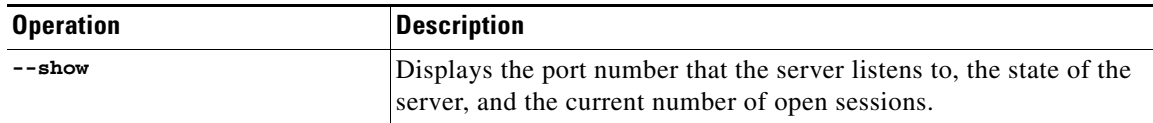

#### **Example**

The following command displays the port number to which the server listens, the state of the server, and the current number of open sessions:

**p3http --show** 

# <span id="page-9-1"></span>**The p3inst Utility**

The **p3inst** utility installs or uninstalls an application (pqi file).

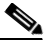

**Note** Before using **p3inst** to install an application pqi file, read the application installation instructions that came with the application you are installing.

The **p3inst** command has the following format:

**p3inst** *OPERATION* [*FILE-OPTION*] [*ARGUMENT-OPTION*]

[Table B-13](#page-9-3), [Table B-14,](#page-10-0) and [Table B-15](#page-10-1) list the **p3inst** operations and options.

### <span id="page-9-3"></span>*Table B-13 p3inst Operations*

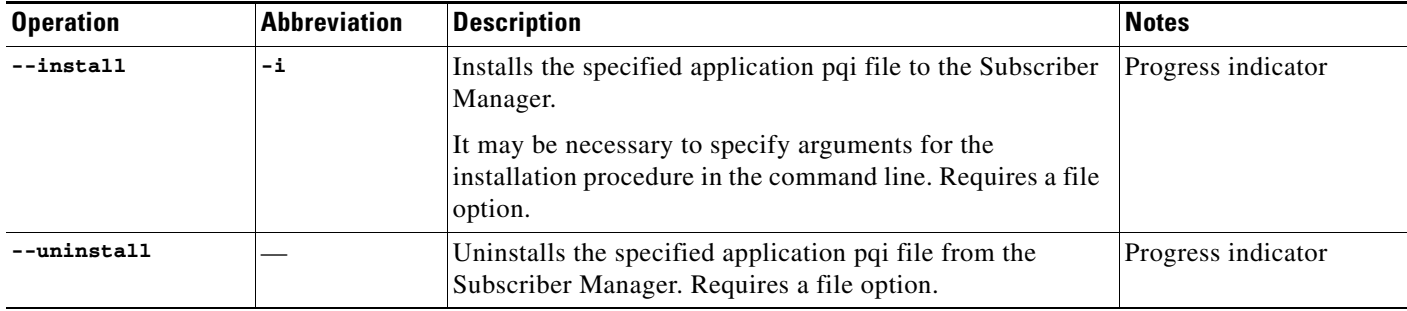

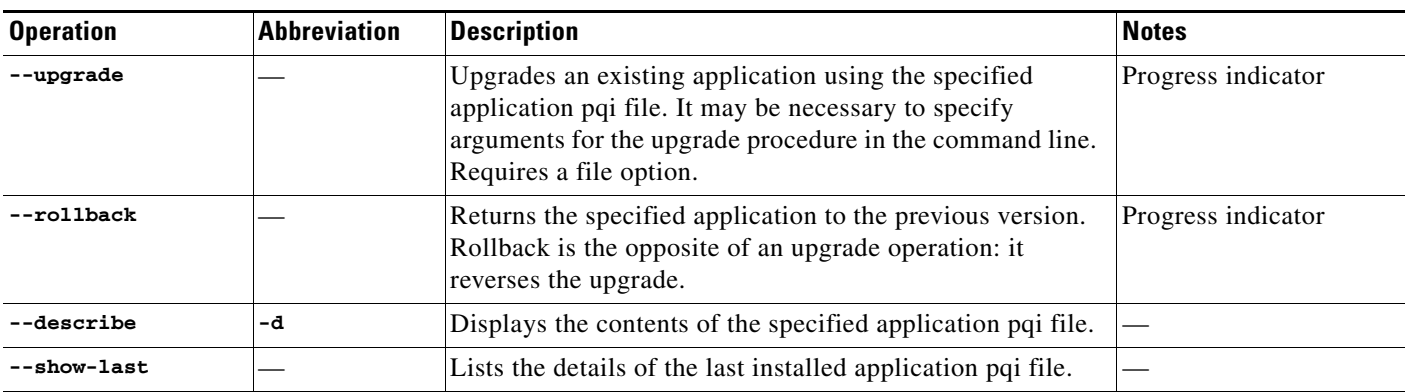

#### *Table B-13 p3inst Operations (continued)*

#### <span id="page-10-0"></span>*Table B-14 p3inst File Options*

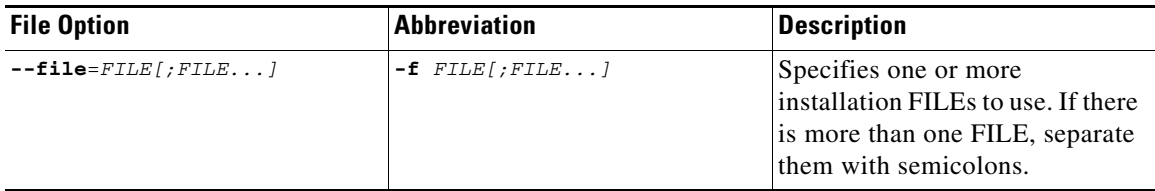

#### <span id="page-10-1"></span>*Table B-15 p3inst Argument Options*

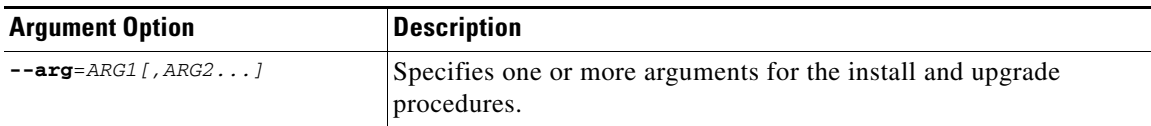

#### **Example**

The following command installs the specified installation file:

```
p3inst --install --file=myInstallation.pqi
```
The following command uninstalls the specified installation file:

**p3inst --uninstall –f oldInstallation.pqi** 

The following command upgrades an existing application using the specified application pqi file:

**p3inst –-upgrade –-file=newInstallation.pqi** 

The following command upgrades an existing application using the specified application pqi file, and using arguments in the command line:

**p3inst –-upgrade –f newInstallation.pqi** 

The following command returns the specified application to the previous version:

**p3inst --rollback** 

The following command displays the contents of the specified application pqi file:

```
p3inst –-describe –-file=myInstallation.pqi
```
Tne following command lists the details of the last installed application pqi file:

**p3inst --show-last** 

# <span id="page-11-0"></span>**The p3log Utility**

The **p3log** utility configures and manages the Subscriber Manager user log. The user log contains all user-related events and errors. View the user log for the history of the system events and errors.

The **p3log** command has the following format:

**p3log** *OPERATION* [*FILE-OPTION*]

[Table B-16](#page-11-2) and [Table B-17](#page-11-3) list the **p3log** operations and options.

*Table B-16 p3log Operations*

<span id="page-11-2"></span>

| <b>Operation</b> | <b>Description</b>                                        | <b>Notes</b> |
|------------------|-----------------------------------------------------------|--------------|
| --extract        | Retrieves the user log from the agent. Progress indicator |              |
| --reset          | Clears the user log.                                      |              |

<span id="page-11-3"></span>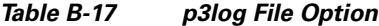

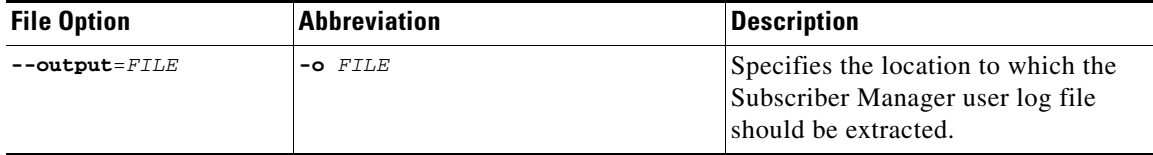

#### **Examples**

The following command extracts the Subscriber Manager user log to the specified file:

```
p3log –-extract –o aug20.log
```
The following command clears the Subscriber Manager user log:

**p3log –-reset** 

# <span id="page-11-1"></span>**The p3net Utility**

The **p3net** utility shows the connection status of network elements and tries to reconnect disconnected elements.

The **p3net** command has the following format:

**p3net** *OPERATION* [*NETWORK-ELEMENT-OPTION*]

[Table B-18](#page-12-0) and [Table B-19](#page-12-1) list the **p3net** operations and options.

<span id="page-12-0"></span>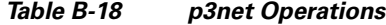

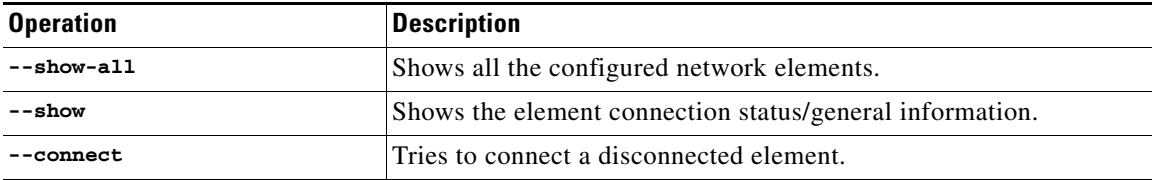

#### <span id="page-12-1"></span>*Table B-19 p3net Network Element Options*

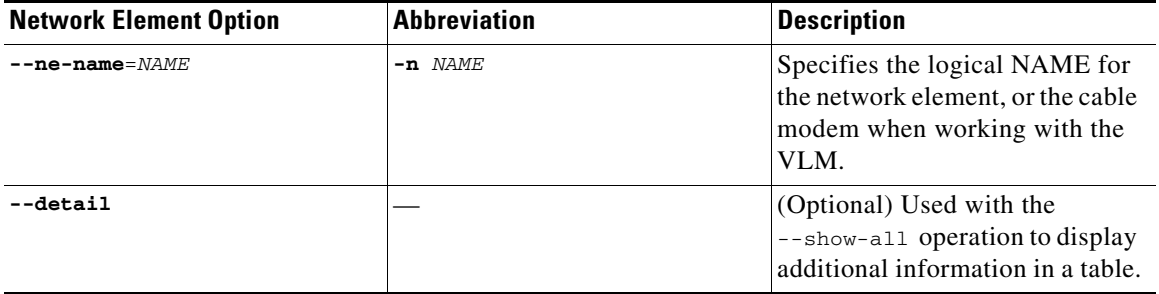

#### **Examples**

The following command connects a disconnected element to the network:

```
p3net –-connect –n mainNE
```
The following command displays the names of all configured network elements:

```
p3net –-show-all 
Network Element name list:
==========================
sceRome
sceLondon
```
sceRome is a cascade setup containing two SCEs. This is displayed as a single entry in the list.

The following command displays all configured network element details in a table:

```
p3net –-show-all --detail
```
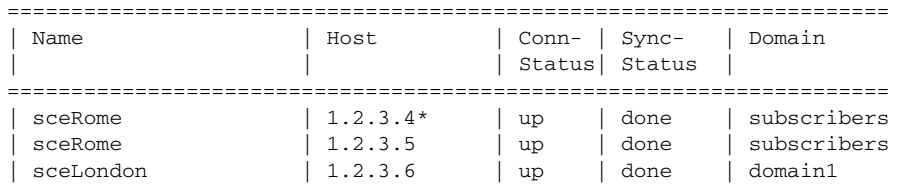

sceRome is a cascade setup containing two SCEs. This is displayed as two entries with the same name where '\*' represents the currently active SCE.

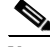

**Note** The Subscriber Manager does not synchronize the standby SCE; therefore, the **Subscriber Management** field on the standby SCE might appear as **not-done** if the SCE was never active. The following command displays the connection status of the specified network element:

```
p3net –-show –-ne-name=mainNE 
Network Element Information:
============================
Name: mainNE
Host: 1.1.1.1
Ip: 1.1.1.1
Port: 14374
Status: Connection ready
Type: SCE2000
Domain: subscribers
Synchronization Status: done
Redundancy Status: Standalone
Quarantine Status: ok
```
The following command displays the connection status of cascaded SCEs. Specify the SCE name that appears in the configuration file:

```
p3net --show -n test 
Network Element Information:
============================
Name: test
Host: 1.1.1.1
Ip: 1.1.1.1
Port: 14374
Status: Connection ready
Type: SCE2000
Domain: subscribers
Synchronization Status: done
Redundancy Status: Active
Quarantine Status: ok
Network Element Information:
============================
Name: test
Host: 2.2.2.2
Ip: 2.2.2.2
Port: 14374
Status: Connection ready
Type: SCE2000
Domain: subscribers
Synchronization Status: not-done
Redundancy Status: Standby
Quarantine Status: ok
```
# <span id="page-13-0"></span>**The p3rdr Utility**

The **p3rdr** utility displays configuration information and statistics for the RDR server.

The **p3rdr** command has the following format:

**p3rdr** *OPERATION*

#### [Table B-20](#page-14-0) lists the **p3rdr** operations.

<span id="page-14-0"></span>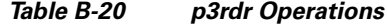

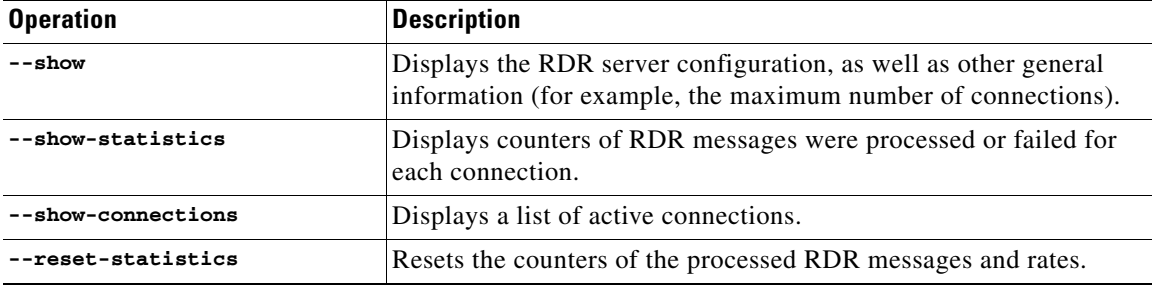

#### **Examples**

The following command displays the status of the RDR server and the current configuration:

```
p3rdr –-show 
Active: true
Port: 33001
Connections:
        Max-limit: 10 connections
        Current: 2 connections
Command terminated successfully
>
```
The following command displays the current RDR statistics:

```
p3rdr –-show-statistics
```

```
RDR Server Statistics:
======================
Handled RDRs: 12
Bad RDRs: 0
Current rate: 12.0 RDRs per second
Peak rate: 12.0 RDRs per second
Client statistics:
-----------------:
Connection from 10.1.8.81 statistics:
         Handled RDRs: 7
         Bad RDRs: 0
        Current rate: 7.0
        Is connected: true
        Times connected: 1
Connection from 10.1.8.82 statistics:
        Handled RDRs: 5
         Bad RDRs: 0
         Current rate: 5.0
         Is connected: true
         Times connected: 1
Command terminated successfully
>
```
The following command displays the current number of RDR server connections:

```
p3rdr –-show-connections 
The following clients are connected:
10.1.8.81 - 1 connection
10.1.8.82 - 1 connection
Command terminated successfully
>
```
# <span id="page-15-0"></span>**The p3rpc Utility**

The **p3rpc** utility displays information about the proprietary Cisco Remote Procedure Call (RPC) server interface to the Subscriber Manager. It also authenticates users.

The **p3rpc** command has the following format:

**p3rpc** *OPERATION* [*OPTIONS*]

[Table B-21](#page-15-1), [Table B-22,](#page-15-2) and [Table B-23](#page-16-1) list the **p3rpc** operations and options.

<span id="page-15-1"></span>*Table B-21 p3rpc Operations*

| <b>Operation</b>    | <b>Description</b>                                                                                                    |
|---------------------|----------------------------------------------------------------------------------------------------|
| $--show$            | Displays the port number to which the PRPC server listens, the<br>maximum number of connections, the current number of active<br>connections, and the host IP to which the server listens.           |
| --show-client-names | Displays the names of the connected clients. Can be used for<br>extracting the LEG_NAME key, see the "LEG-Domains"<br>Association Section" section on page A-5.                                      |
| --show-statistics   | Displays the PRPC server statistics. The statistics include<br>information about the number of current PRPC sessions and<br>information about PRPC server actions such as invocations and<br>errors. |
| --reset-statistics  | Clears the PRPC server statistics.                                                                                                    |
| $--set-user$        | Adds or updates the username and password.                                                                                                    |
| --validate-password | Validates the username and password.                                                                                                    |
| --delete-user       | Deletes a user configuration.                                                                                                    |
| --show-users        | Displays all configured users.                                                                                                    |

<span id="page-15-2"></span>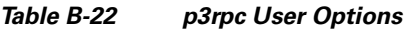

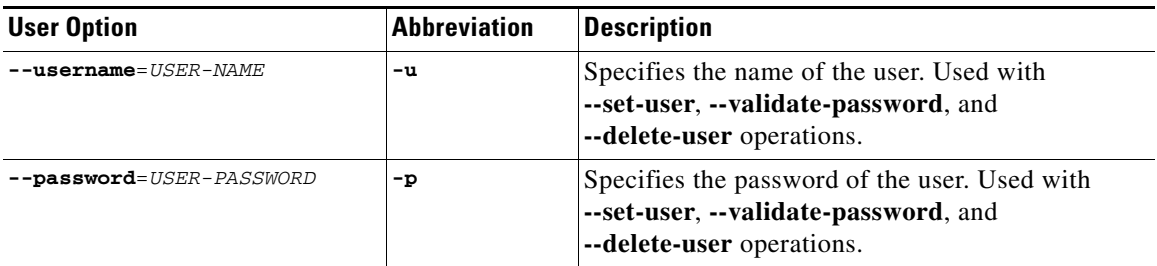

<span id="page-16-1"></span>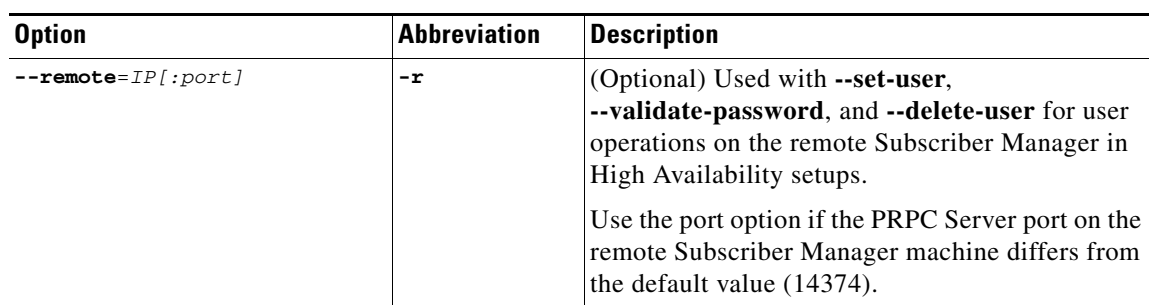

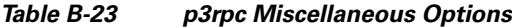

#### **Examples**

The following command displays the port number to which the PRPC server listens, the maximum number of connections, the current number of active connections, the host IP to which the server listens, and the name of the configuration file used by the server:

**p3rpc –-show** 

The following command displays the statistics of the PRPC server:

```
p3rpc –-show-statistics
```
The following command clears the statistics of the PRPC server:

```
p3rpc –-reset-statistics
```
The following command shows all of the users configured at the PRPC server:

```
p3rpc –-show-users
```
# <span id="page-16-0"></span>**The p3sm Utility**

The **p3sm** utility performs general configuration and management of the Subscriber Manager.

The **p3sm** command has the following format:

**p3sm** *OPERATION* [*OPTIONS*]

[Table B-24](#page-16-2), [Table B-25](#page-18-0), [Table B-26](#page-18-1), and [Table B-27](#page-19-0) list the **p3sm** operations and options.

*Table B-24 p3sm Operations*

<span id="page-16-2"></span>

| <b>Operation</b> | <b>Description</b>                                                       | <b>Notes</b> |
|------------------|--------------------------------------------------------------------------|--------------|
| --show           | Displays the current Subscriber<br>Manager configuration and statistics. |              |
| $--$ load-config | Reloads the Subscriber Manager<br>configuration file.                    |              |
|                  | If you do not use the <b>-f</b> option, the<br>p3sm.cfg file is loaded.  |              |

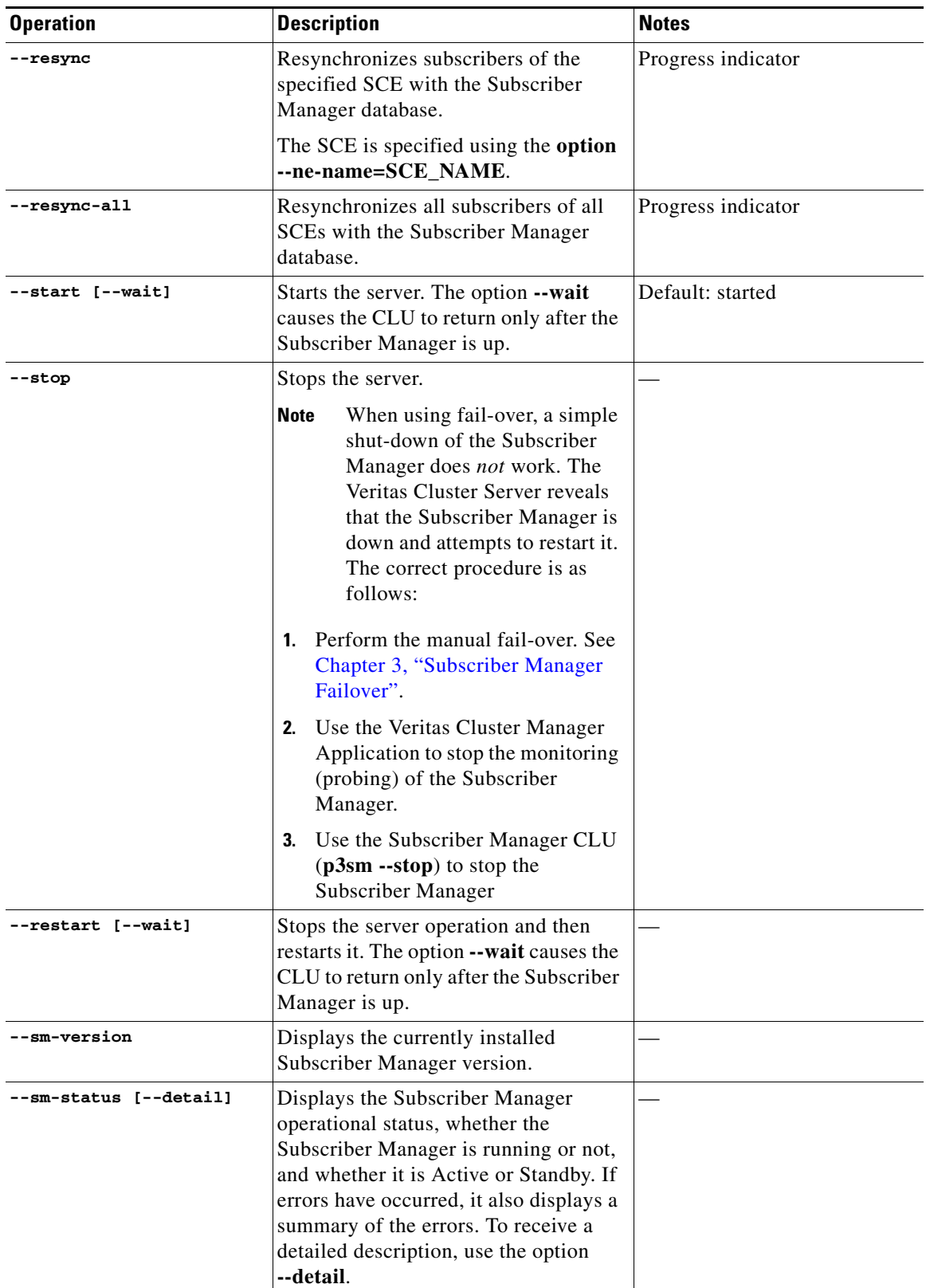

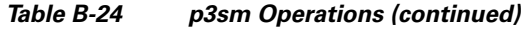

٠

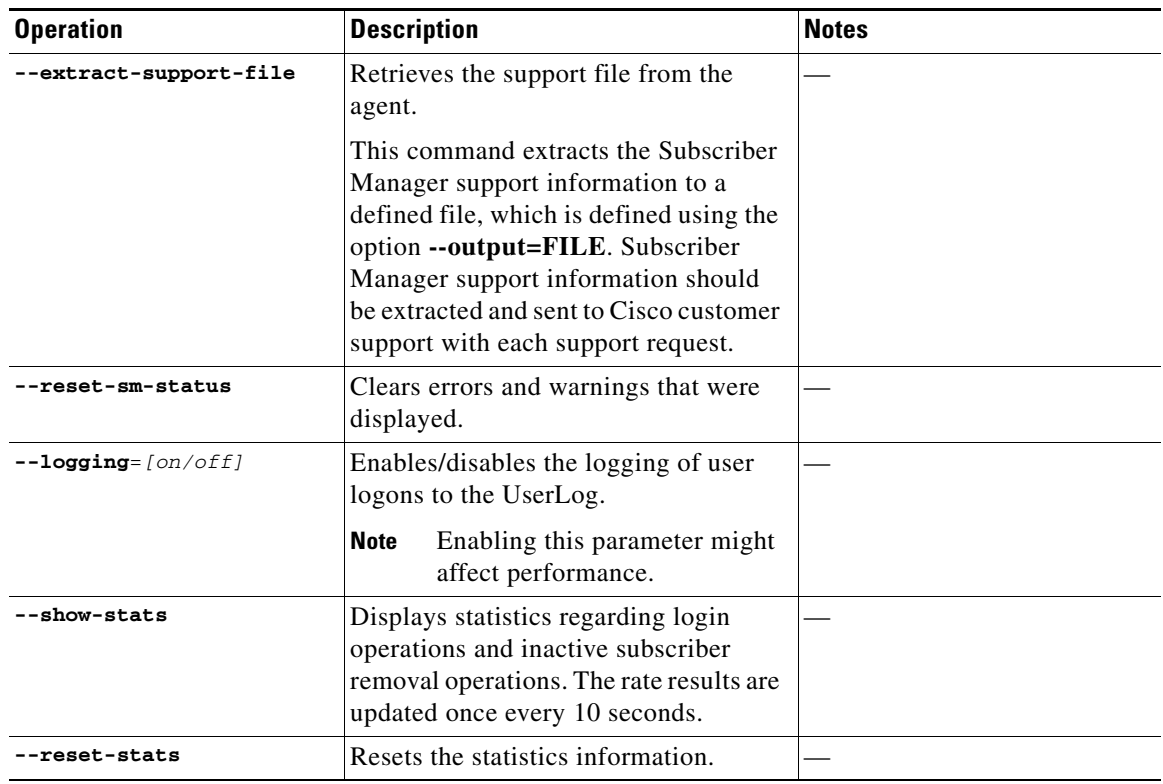

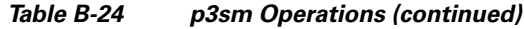

### <span id="page-18-0"></span>*Table B-25 p3sm Subscriber Manager Options*

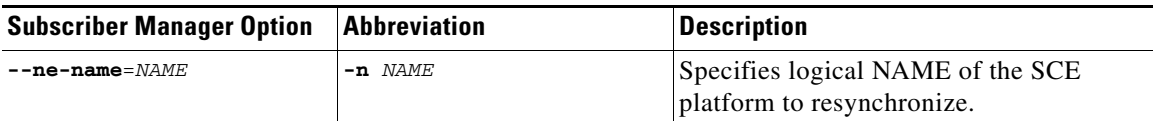

### <span id="page-18-1"></span>*Table B-26 p3sm File Options*

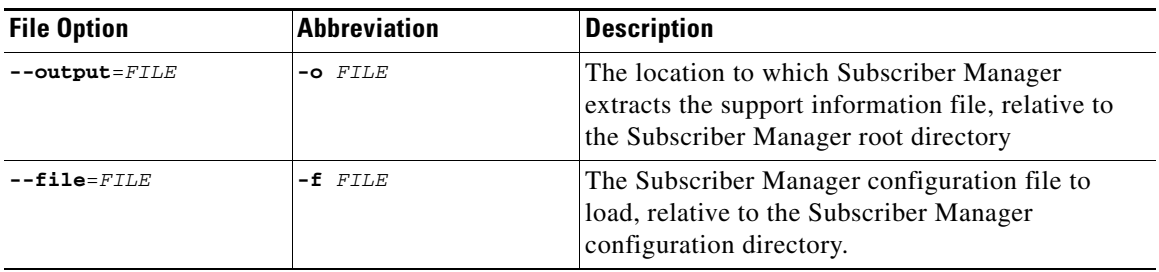

<span id="page-19-0"></span>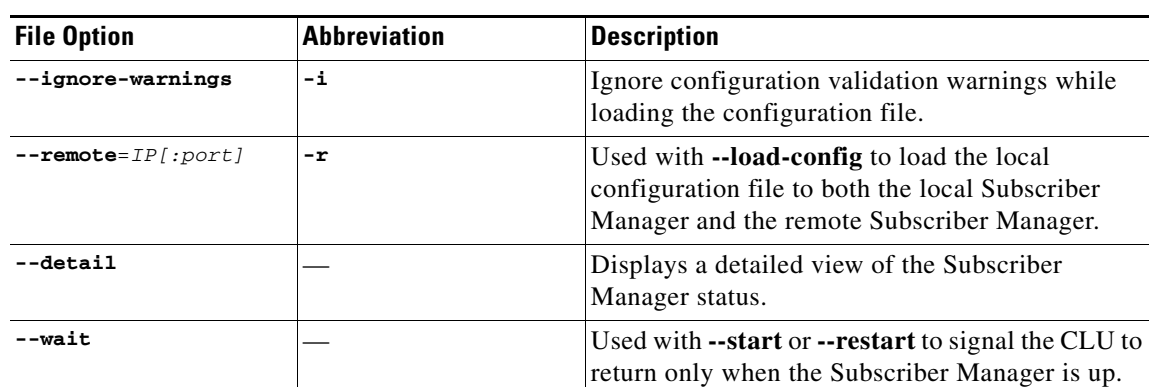

### *Table B-27 p3sm Miscellaneous Options*

#### **Examples**

The following command starts the server:

**p3sm -–start** 

The following command stops the server:

**p3sm -–stop** 

When using fail-over, a simple shut-down of the Subscriber Manager does *not* work. The Veritas Cluster Server reveals that the Subscriber Manager is down and attempts to restart it. The correct procedure is as follows:

- **Step 1** Perform the manual fail-over. See [Chapter 3, "Subscriber Manager Failover".](#page-0-0)
- **Step 2** Use the Veritas Cluster Manager Application to stop the monitoring (probing) of the Subscriber Manager.
- **Step 3** Use the Subscriber Manager CLU (**p3sm --stop**) to stop the Subscriber Manager

The following command displays the Subscriber Manager configuration:

```
>p3sm –-show 
Subscriber Management Module Information:
=========================================
Persistency in SCE (static): false
Auto-resync at SCE reconnect: true
Save subscriber state on logout: false
Pull mode is on: false
LEG block mode is on: false
Logon logging is on: false
Statistics: 
Number of logins: 1872423
Number of logouts: 1824239
Number of auto-logouts: 0
Number of pull requests: 0
LEG-SM link failure:
Clear all subscribers mappings: false
Timeout: 60
Up time: 4 hours 16 minutes 44 seconds 
Inactive Subscribers Removal:
Is Enabled: false
Inactivity timeout: 1 hours
Max removal rate: 10 subscribers per second
Task interval: 10 minutes
Task litterval.<br>Last run time: Was never run
Automatic Logout (lease-time support):
Is Enabled: false
Max logout rate: 50 IP addresses per second
Task interval: disabled
Grace period: 10 seconds
Last run time: Was never run
Command terminated successfully
```
The following command resynchronizes the subscribers of the specified SCE with the Subscriber Manager database:

**p3sm -–resync -–ne-name=my\_SCE\_100** 

The following command stops the server operation and then restarts it:

**p3sm -–restart** 

The following command reloads the Subscriber Manager configuration file, **p3sm.cfg**:

**p3sm -–load-config** 

The following command displays the Subscriber Manager operational status (active or inactive):

```
>p3sm --sm-status 
SM is running.
SM operational state is Active
Command terminated successfully
```
The following command extracts the Subscriber Manager support information to the specified file:

```
p3sm –-extract-support-file --output=support.zip
```
Г

**>p3sm --show-stats**  Subscriber Management Statistics Information: ============================================ Number of logins: 1872423 Login rate: 10.34 Number of logouts: 1824239 Logout rate: 10.67 Number of auto-logouts: 0<br>Auto-logout rate: 0 Auto-logout rate: 0<br>Number of pull requests: 0 Number of pull requests: Pull requests rate: 0 Inactive Subscriber Removal Information: ============================================ Number of inactive subscribers removed: 56732 Inactive subscribers removal rate: 9.98 Command terminated successfully

The following command displays statistics regarding login operations and inactive subscriber removal:

### <span id="page-21-0"></span>**The p3subs Utility**

The **p3subs** utility manipulates individual subscriber information in the Subscriber Manager database. The subscriber properties that are supported by the SCA BB Console are packageId, upVlinkId, and downVlinkId. For a description of the subscriber properties, see the *[Cisco Service Control Application](http://www.cisco.com/en/US/docs/cable/serv_exch/serv_control/broadband_app/rel38x/scabbug/scabbug.html)  [for Broadband User Guide](http://www.cisco.com/en/US/docs/cable/serv_exch/serv_control/broadband_app/rel38x/scabbug/scabbug.html)*.

The **p3subs** command has the following format:

**p3subs** *OPERATION* [*SUBSCRIBER-OPTIONS*]

[Table B-28](#page-21-1) and [Table B-29](#page-22-0) list the **p3subs** operations and options.

<span id="page-21-1"></span>*Table B-28 p3subs Operations*

| <b>Operation</b>          | <b>Description</b>                                                                                                    |  |
|---------------------------|----------------------------------------------------------------------------------------------------|--|
| --add                     | Adds/updates a subscriber. The operation fails if the subscriber<br>exists, unless the --overwrite option is used.                             |  |
| --set                     | Adds/updates mappings and/or properties for the specified<br>subscriber.                                                                       |  |
|                           | A new mapping overwrites all existing mappings, unless the<br>--additive-mapping option is used.                                               |  |
|                           | A property is overwritten only when a new value is assigned to it,<br>but not when a <i>different</i> property has a new value assigned to it. |  |
| $--show$                  | Displays information for the specified subscriber.                                                                                             |  |
| --remove                  | Removes the specified subscriber.                                                                                                    |  |
| --show-all-mappings       | Displays all the mappings for the specified subscriber.                                                                                        |  |
| --remove-mappings         | Removes the specified mapping of the specified subscriber.                                                                                     |  |
| --remove-all-mappings     | Removes all the mappings of the specified subscriber.                                                                                          |  |
| --show-property           | Displays the value of the specified property of the specified<br>subscriber.                                                                   |  |
| --show-all-properties     | Displays the values of all the properties of the specified subscriber.                                                                         |  |
| --show-all-property-names | Displays all the property names and descriptions.                                                                                              |  |

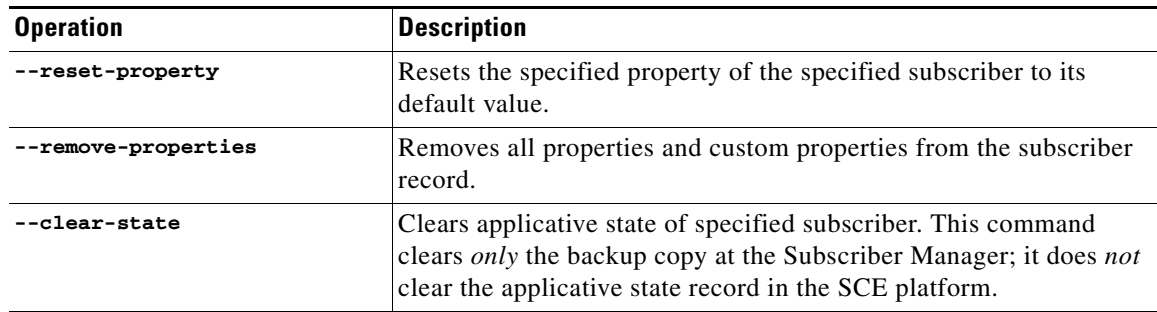

### *Table B-28 p3subs Operations (continued)*

### <span id="page-22-0"></span>*Table B-29 p3subs Subscriber Options*

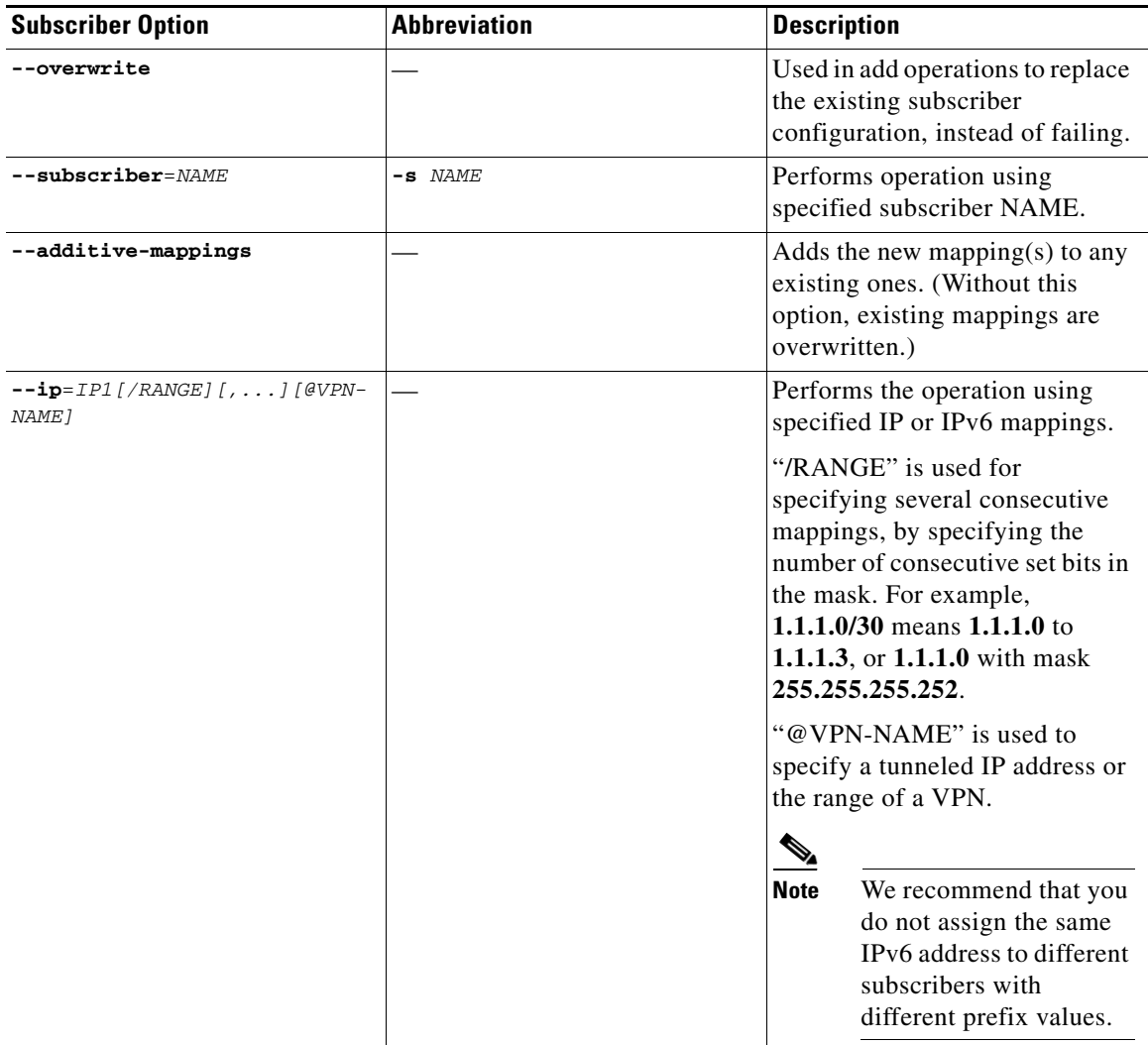

П

| <b>Subscriber Option</b>                    | <b>Abbreviation</b>      | <b>Description</b>                                                                                                    |
|---------------------------------------------|--------------------------|----------------------------------------------------------------------------------------------------|
| --vpn=VPN-NAMES-LIST                        |                          | Performs the operation using all<br>the tunneled IP addresses of a<br>VPN (full-range).                                                                                                    |
|                                             |                          | This has the same meaning as<br>$-i$ p=0.0.0.0/0@VPN-NAME.                                                                                                    |
| --ipv6-prefix                               |                          | Performs the operation using the<br>specified IPv6 mappings.                                                                                                    |
|                                             |                          | A 64-bit IPv6 address<br>representation is supported. All<br>the generic IPv6 notations with<br>prefix are supported, provided<br>the prefix is in the range of 32 to<br>64.                  |
|                                             |                          | The --add, --set, --show, and<br>--remove-mappings operations<br>support this subscriber option.                                                                                              |
| --community=AS:value@VPN-NAM<br>$E[\ldots]$ |                          | Performs the operation using the<br>community field of a VPN.                                                                                                    |
| $--property=KEY1$ [=VAL1] [; ]              | $-p$ KEY1 [=VAL1] $[:,]$ | Performs the operation using the<br>specified KEY=VAL<br>property/properties. These<br>properties are defined by the<br>application and influence the<br>subscriber service in the SCE.       |
| --custom-property=KEY1[=VAL1<br>J[i]        |                          | Performs the operation using the<br>specified KEY=VAL custom<br>property/properties. These<br>properties are user-defined and<br>have no influence on the service<br>the subscriber receives. |
| --domain=DOMAIN                             | -d DOMAIN                | Performs the operation on the<br>specified DOMAIN. If<br>DOMAIN is <b>none</b> , the operation<br>refers to subscribers who have no<br>domain specified.                                      |
| --up-vlink-name                             |                          | Performs the operation using the<br>specified up-vlink-name.                                                                                                    |
| --down-vlink-name                           |                          | Performs the operation using the<br>specified down-vlink-name.                                                                                                    |
| --giaddr                                    |                          | Performs the operation using the<br>specified giaddr IP value.                                                                                                    |

*Table B-29 p3subs Subscriber Options (continued)*

### **Examples**

The following command adds a subscriber with the specified IP address:

```
p3subs --add --subscriber=xyz --ip=96.142.12.7
```
The following command overwrites subscriber information. As the subscriber xyz already exists, this operation would have failed, but the **overwrite** option allows the IP address to be overwritten.

**p3subs --add --subscriber=***xyz* **--ip=***96.128.128.42* **--overwrite** 

The following command sets a property value for the specified subscriber:

```
p3subs --set --subscriber=xyz --property=packageId=1
```
The following command adds new mappings for the specified subscriber; any existing ones are overwritten:

```
p3subs --set --subscriber=xyz -–ip=96.142.12.8
```
The following command adds new mappings to the existing ones for the specified subscriber:

**p3subs --set --subscriber=***xyz* **-–ip=***96.142.12.0/24* **--additive-mappings** 

The following command adds tunneled IP addresses of a VPN, existing mappings are overwritten:

```
p3subs –-set --subscriber=xyz --ip=10.1.1.0/24@myVpn
```
The following command adds all tunneled IP addresses of a VPN, existing mappings are overwritten: **p3subs -–set --subscriber=***xyz* **--vpn=***myVpn*

The following command adds a community of a VPN, existing mappings are overwritten:

**p3subs -–set --subscriber=***xyz* **--community=***1:10@myVpn*

The following command adds a subscriber with the specified IPv6 address:

**p3subs --add --subscriber=***sub5* **--ipv6-prefix=***2001:0db8:85a3:1000::/64*

The following command displays information for the specified subscriber:

**p3subs --show --subscriber=***xyz*

The following command removes the specified subscriber:

**p3subs --remove --subscriber=***xyz*

The following command displays all the mappings for the specified subscriber:

**p3subs --show-all-mappings --subscriber=***zyz*

The following command removes the specified mappings for the specified subscriber:

**p3subs --remove-mappings --subscriber=***xyz* **--ip=***96.142.12.7,96.128.128.42*

The following command removes a range of consecutive mappings for the specified subscriber: **p3subs --remove-mappings --subscriber=***xyz* **--ip=***1.1.1.0/30*

The following command removes all the mappings for a specified subscriber:

**p3subs --remove-all-mappings --subscriber=***xyz*

The following command displays the value of the specified property for the specified subscriber: **p3subs --show-property --subscriber=***xyz* **–-property=reporting** 

The following command displays the values of all the properties for the specified subscriber: **p3subs --show-all-properties --subscriber=***xyz*

Г

The following command displays all the property names and descriptions:

**p3subs --show-all-property-names** 

The following command resets a specified property of a specified subscriber to its default value:

```
p3subs –-reset-property --subscriber=xyz --property=rdr.transaction.generate
```
The following command clears the applicative state of the specified subscriber. This command clears only the backup copy at the Subscriber Manager. It does **not** clear the applicative state record in the SCE platform:

```
p3subs –-clear-state --subscriber=xyz
```
### <span id="page-25-0"></span>**The p3subsdb Utility**

The **p3subsdb** utility manages the subscriber database and performs operations on groups of subscribers.

The **p3subsdb** command has the following format:

**p3subsdb** *OPERATION* [*OPTIONS*] [*FILE-OPTIONS*]

<span id="page-25-1"></span>[Table B-30](#page-25-1), [Table B-31,](#page-28-0) and [Table B-32](#page-29-1) list the **p3subsdb** operations and options.

| <b>Operation</b> | <b>Description</b>                                                                                                    | <b>Notes</b>       |
|------------------|----------------------------------------------------------------------------------------------------|--------------------|
| $--clear-all$    | Removes all subscriber records<br>from the Subscriber Manager<br>database.                                                                                                    | Progress indicator |
| --clear-domain   | Removes all subscriber records<br>from the specified domain.                                                                                                    | Progress indicator |
| --show-num       | Displays the number of<br>subscribers in the database for<br>the specified domain.                                                                                                    |                    |
| $--show-a11$     | Lists all the subscriber names.                                                                                                    |                    |
| --show-domain    | Lists all the subscriber names in<br>the specified domain.                                                                                                    |                    |
| $--import$       | Imports subscribers to the<br>database from a specified CSV<br>file. See the "Subscriber CSV<br>File Format used by the Cisco<br><b>SCA BB Console for Import and</b><br><b>Export of Subscriber Mappings"</b><br>section on page B-30. | Progress indicator |
|                  | The filename of the file to be<br>imported is specified using the<br>format "--file=import-filename".                                                                                                    |                    |
|                  | The results go to a result file,<br>import-results.txt, which is<br>created in the same directory as<br>the CSV file.                                                                                                    |                    |

*Table B-30 p3subsdb Operations*

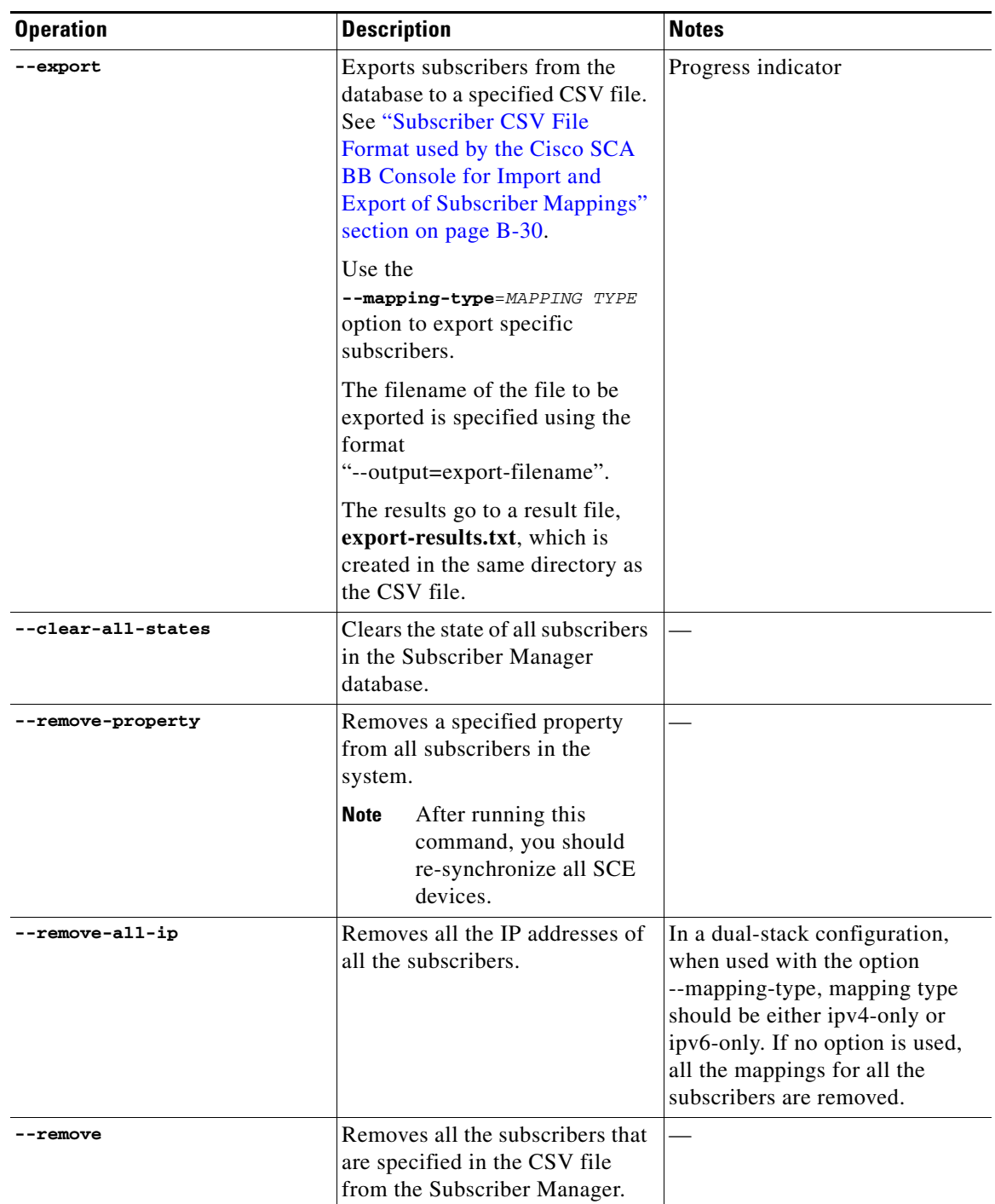

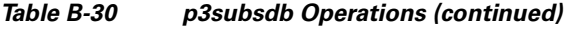

П

<span id="page-28-0"></span>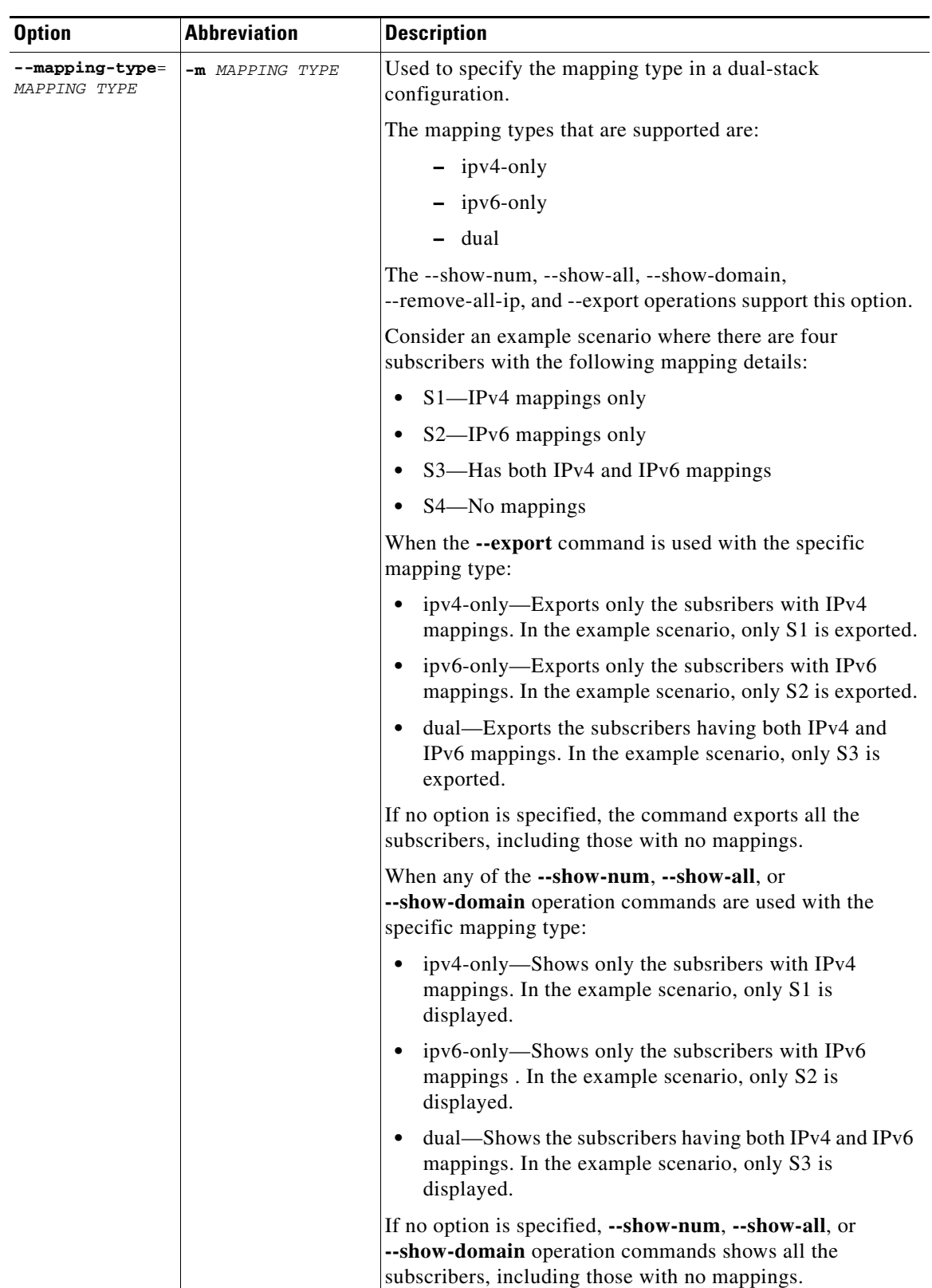

### *Table B-31 p3subsdb Options*

П

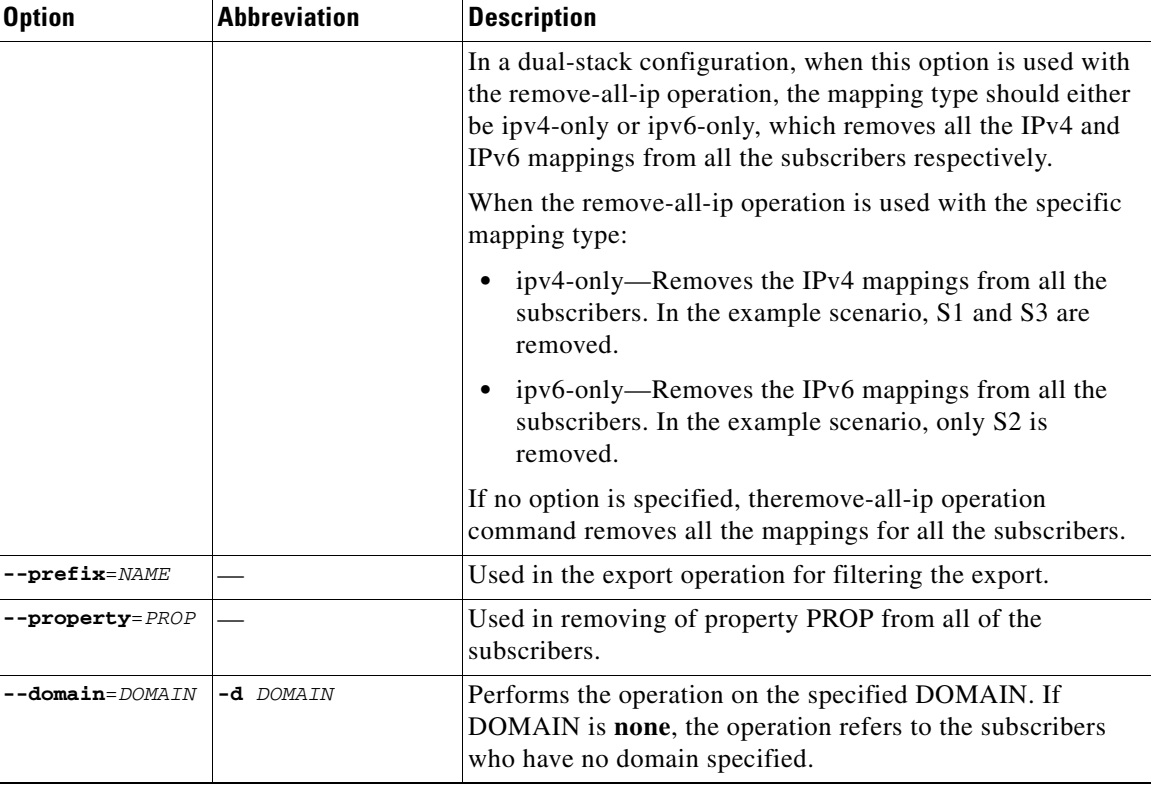

#### *Table B-31 p3subsdb Options (continued)*

*Table B-32 p3subsdb File Options*

<span id="page-29-1"></span>

| <b>File Option</b> | <b>Abbreviation</b> | <b>Description</b>                                          |
|--------------------|---------------------|-------------------------------------------------------------|
| $--$ file= $FTLE$  | $-E$ $FILE$         | Specifies the subscriber CSV<br>FILEs from which to import. |
| $--output=FILE$    | $-$ o $FILE$        | Specifies the subscriber CSV<br>FILE to which to export.    |

#### <span id="page-29-0"></span>**Subscriber CSV File Format used by the Cisco SCA BB Console for Import and Export of Subscriber Mappings**

The lines in a subscriber CSV files have the following fixed format of IPv4 only subscriber mappings:

subscriber-id,domain,mappings,package-id,upstream Virtual Link id,downstream Virtual Link id,monitor

The following is an example CSV file for use with the Subscriber Manager CLU:

JerryS,subscribers,80.179.152.159,0,0,0 ElainB,,194.90.12.2,3,12,1

The lines in a subscriber CSV files have the following fixed format of IPv4 only, IPv6 only, and dual-stack subscriber mappings:

subscriber-id,domain,mappings,mappings\_ipv6,package-id,upstream Virtual Link id,downstream Virtual Link id,monitor

The following is a sample CSV file for use with the Subscriber Manager CLU:

**•** IPv6 mappings only

subs1,subscribers,,abcd::/64,0,0,0

- **•** IPv4 mappings only subs2, subscribers, 194.90.12.2,, 3, 12, 1
- **•** Both IPv4 and IPv6 mappings

subs3,subscribers,1.1.1.1,abcd::/64,1,2,3

If no domain is specified, the default domain (subscribers) is assigned.

**Note** The Subscriber Manager supports only one format at a time. Run the **p3sm --load-subaware-props** command after you change the format. All the changes should be made in the subaware.pro file too.

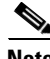

**Note** Provide empty values in the mappings column to import IPv6 mappings, and provide empty values in the mappings\_ipv6 column to import IPv4 mappings.

For a complete description of subscriber properties, see the *[Cisco Service Control Application for](http://www.cisco.com/en/US/docs/cable/serv_exch/serv_control/broadband_app/rel38x/scabbug/scabbug.html)  [Broadband User Guide](http://www.cisco.com/en/US/docs/cable/serv_exch/serv_control/broadband_app/rel38x/scabbug/scabbug.html)*.

#### **Examples**

The following command imports subscribers from a specified CSV file:

**p3subsdb --import --file=***mySubscriberFile.csv*

The following command exports subscribers to a specified CSV file:

```
p3subsdb --export -o mySubscriberFile.csv
```
The following command exports subscribers to a specified CSV file, using filtering options: **p3subsdb --export --prefix=a -–output=***mySubscriberFile.csv*

The following command exports subscribers to a specified CSV file, using filtering options: **p3subsdb --export --prefix=a –o** *a.csv*

The following command removes all subscriber records from the Subscriber Manager database: **p3subsdb –-clear-all** 

The following command removes all subscriber records from the specified domain:

**p3subsdb –-clear-domain --domain=***myDomain*

The following command lists all the subscribers:

**p3subsdb --show-all** 

The following command lists all subscribers in a specified domain:

**p3subsdb --show-domain --domain=***myDomain*

The following command shows the number of subscribers in a specified domain:

Г

**p3subsdb --show-num --domain=***myDomain*

The following command shows the number of subscribers with IPv4 address only in a dual-stack configuration:

**p3subsdb --show-num -m=IPv4-only**

The following command shows the number of subscribers with only IPv6 address in a specified domain in a dual-stack configuration:

```
p3subsdb --show-num --d=myDomain -m=ipv6-only
```
The following command lists all the subscribers who have no domain specified:

```
p3subsdb –-show-domain --domain=none
```
The following command clears the state of all the subscribers in the Subscriber Manager database:

```
p3subsdb –-clear-all-state
```
The following command removes all the subscribers with IPv6 mappings or IPv6 addresses in a dual-stack configuration:

```
p3subsdb –-remove-all-ip -m=ipv6-only
```
The following command removes all the subscribers with IPv4 mappings or IPv4 addresses in a dual-stack configuration:

```
p3subsdb –-remove-all-ip -m=ipv4-only
```
The following command removes all the subscriber mappings in a dual-stack configuration:

```
p3subsdb –-remove-all-ip
```
The following command removes the monitor property from all the subscriber records:

**p3subsdb –-remove-property –-property=monitor** 

**The College** 

# <span id="page-32-0"></span>**The p3vpn Utility**

The **p3vpn** utility manages the VPN entities in the Subscriber Manager.

The **p3vpn** command has the following format:

**p3vpn** *OPERATION* [*OPTIONS*] [*FILE-OPTIONS*]

[Table B-33](#page-32-1), [Table B-34](#page-33-1), and [Table B-35](#page-33-2) list the **p3vpn** operations and options.

<span id="page-32-1"></span>*Table B-33 p3vpn Operations*

| <b>Operation</b>      | <b>Description</b>                                                                                                    |  |
|-----------------------|----------------------------------------------------------------------------------------------------|--|
| --add                 | Adds a VPN to the Subscriber Manager. The operation fails if the<br>VPN exists.                                                              |  |
| --set                 | Updates a VPN in the Subscriber Manager. A new mapping<br>overwrites all existing mappings, unless the --additive-mapping<br>option is used. |  |
| --remove              | Removes the specified VPN.                                                                                                    |  |
| --remove-mappings     | Removes the specified mappings of the specified VPN.                                                                                         |  |
| --remove-all-mappings | Removes all mappings of the specified VPN.                                                                                                   |  |
| --show                | Displays information for the specified VPN.                                                                                                  |  |
| --show-subs           | Displays all the subscribers that belong to the specified VPN.                                                                               |  |
| --show-all            | Displays all VPN names.                                                                                                    |  |
| --show-all-mappings   | Displays all the mappings for the specified VPN.                                                                                             |  |
| --show-num            | Displays the total number of VPNs.                                                                                                    |  |
| --import              | Imports VPNs from a CSV file. See the "VPN CSV File Format for<br>import/export" section on page B-34.                                       |  |
|                       | The filename of the file to be imported is specified using the format<br>"--file=import-filename".                                           |  |
|                       | The results go to a result file, <b>import-results.txt</b> , which is created<br>in the same directory as the CSV file.                      |  |
| --export              | Export VPNs to a CSV file. See the "VPN CSV File Format for<br>import/export" section on page B-34.                                          |  |
|                       | The filename of the file to be exported is specified using the format<br>"--output=export-filename".                                         |  |
|                       | The results go to a result file, export-results.txt, which is created<br>in the same directory as the CSV file.                              |  |
| --remove              | Remove the VPNs specified by a CSV file.                                                                                                    |  |
|                       | The filename of the file that contains the VPNs to be removed is<br>specified using the format "--file=remove-filename".                     |  |
|                       | The results go to a result file, remove-results.txt, which is created<br>in the same directory as the CSV file.                              |  |
| --remove-all-vlan     | Removes all the VLAN-ids of all VPNs.                                                                                                    |  |
| --remove-all-mpls-vpn | Removes all the MPLS/VPN mappings of all VPNs.                                                                                               |  |

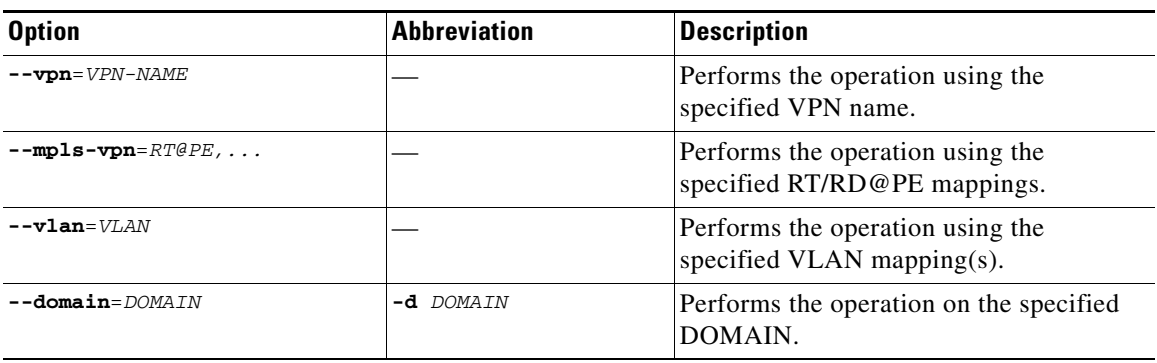

#### <span id="page-33-1"></span>*Table B-34 p3vpn Options*

<span id="page-33-2"></span>*Table B-35 p3vpn File Options*

| <b>File Option</b> | <b>Abbreviation</b> | <b>Description</b>                                                                                                    |
|--------------------|---------------------|----------------------------------------------------------------------------------------------------|
| $--$ file= $FTLE$  | $-E$ $FTLE$         | Specifies the CSV FILE from which to<br>import or remove VPNs.                                                                                                    |
| --output=FILE      | $-0$ $FTLE$         | Specifies the CSV FILE to which the<br>VPNs are exported.                                                                                                    |
| --force            |                     | Used together with --remove-vpn or<br>-- remove-all to perform the removal<br>operation even if subscribers contain<br>tunneled mappings of the removed VPN.<br>The subscribers tunneled mappings of the<br>removed VPN are removed as well. |

When working with VLAN mapping types, you must configure the Cisco SCE by using the following CLI:

```
SCE2000#> configure 
SCE2000(config)#> in li 0 
SCE2000(config if)#> VLAN symmetric classify
```
#### <span id="page-33-0"></span>**VPN CSV File Format for import/export**

Lines in VPN CSV files have the following fixed format:

vpn-id,domain,mappings

If no domain is specified, the default domain (subscribers) is assigned.

The following is a sample CSV file for use with the Subscriber Manager CLU:

MPLS-VPN,subscribers,1:1000@1.1.1.1 VLAN-VPN, subscribers, 10

#### **Examples**

The following command adds a VPN with the specified VLAN:

**p3vpn --add –vpn=myVpn --vlan-id=***10* The following command adds new mappings for the specified VPN; any existing ones are overwritten: **p3vpn --set --vpn=myVpn -–vlan-id=***11* The following command adds new mappings to the existing ones for the specified subscriber: **p3vpn --set --vpn=myVpn –-vlan-id=***12* **--additive-mappings**  The following command adds a VPN with the specified MPLS/VPN mappings: **p3vpn –-add --vpn=myVpn --mpls-vpn=***1:100@96.142.12.7* The following command displays information for the specified VPN: **p3vpn --show --vpn=***myVpn* The following command removes the specified VPN: **p3vpn --remove --vpn=***myVpn* The following command displays all the mappings for the specified VPN: **p3vpn --show-all-mappings --vpn=***myVpn* The following command removes the specified mappings for the specified VPN: **p3vpn --remove-mappings --vpn=***myVPN* **--vlan-id=***10* The following command removes all the mappings for the specified subscriber: **p3vpn --remove-all-mappings --vpn=***myVpn*

### <span id="page-34-1"></span>**The p3bgp Utility**

The **p3bgp** utility controls the operation of the BGP LEG and displays its status. For information about this CLU, see the "Using the MPLS/VPN BGP LEG CLU" chapter in the *[Cisco SCMS SM LEGs User](http://www.cisco.com/en/US/docs/cable/serv_exch/serv_control/broadband_app/rel38x/sm_legs/sm_legs.html)  [Guide](http://www.cisco.com/en/US/docs/cable/serv_exch/serv_control/broadband_app/rel38x/sm_legs/sm_legs.html)*.

### <span id="page-34-2"></span>**The p3dhcpsniff Utility**

The **p3dhcpsniff** utility displays the SCE-Sniffer DHCP LEG configuration, status, and statistics. For information about this CLU, see the "Using the SCE-Sniffer DHCP LEG CLU" chapter in the *[Cisco](http://www.cisco.com/en/US/docs/cable/serv_exch/serv_control/broadband_app/rel38x/sm_legs/sm_legs.html)  [SCMS SM LEGs User Guide](http://www.cisco.com/en/US/docs/cable/serv_exch/serv_control/broadband_app/rel38x/sm_legs/sm_legs.html)*.

### <span id="page-34-0"></span>**The p3dhcpv6sniff Utility**

The **p3dhcpv6sniff** utility displays the Cisco SCE-Sniffer DHCPv6 LEG configuration, status, and statistics. For information about this CLU, see the "Using the SCE-Sniffer DHCPv6 LEG CLU" chapter in the *[Cisco SCMS SM LEGs User Guide](http://www.cisco.com/en/US/docs/cable/serv_exch/serv_control/broadband_app/rel38x/sm_legs/sm_legs.html)*.

### <span id="page-34-3"></span>**The p3leasequery Utility**

The **p3leasequery** utility displays the DHCP Lease Query LEG configuration, status, and statistics. For information about this CLU, see the "Subscriber Manager Integration - Configuration" chapter in the *[Cisco SCMS SM LEGs User Guide](http://www.cisco.com/en/US/docs/cable/serv_exch/serv_control/broadband_app/rel38x/sm_legs/sm_legs.html)*.

 $\mathbf I$ 

### <span id="page-35-2"></span>**The p3v6leasequery Utility**

The **p3v6leasequery** utility displays the DHCPv6 Lease Query LEG configuration, status, and statistics. For information about this CLU, see the "Subscriber Manager Integration - Configuration" chapter in the *[Cisco SCMS SM LEGs User Guide](http://www.cisco.com/en/US/docs/cable/serv_exch/serv_control/broadband_app/rel38x/sm_legs/sm_legs.html)*.

# <span id="page-35-4"></span>**The p3radius Utility**

The **p3radius** utility displays the statistics of the RADIUS Listener LEG. For information about this CLU, see the "Using the RADIUS Listener LEG CLU" chapter in the *[Cisco SCMS SM LEGs User Guide](http://www.cisco.com/en/US/docs/cable/serv_exch/serv_control/broadband_app/rel38x/sm_legs/sm_legs.html)*.

### <span id="page-35-1"></span>**The p3radiussniff Utility**

The **p3radiussniff** utility displays the SCE-Sniffer RADIUS LEG configuration and statistics. For information about this CLU, see the "Using the SCE-Sniffer RADIUS LEG CLU" chapter in the *[Cisco](http://www.cisco.com/en/US/docs/cable/serv_exch/serv_control/broadband_app/rel38x/sm_legs/sm_legs.html)  [SCMS SM LEGs User Guide](http://www.cisco.com/en/US/docs/cable/serv_exch/serv_control/broadband_app/rel38x/sm_legs/sm_legs.html)*.

# <span id="page-35-5"></span>**The p3qm Utility**

The **p3qm** utility displays the quota manager configuration, status, and statistics. For information about this CLU, see the "Using the Quota Manager CLU" chapter in the *[Cisco Service Control Management](http://www.cisco.com/en/US/docs/cable/serv_exch/serv_control/broadband_app/rel38x/qm_sol/qm_sol.html)  [Suite Quota Manager User Guide](http://www.cisco.com/en/US/docs/cable/serv_exch/serv_control/broadband_app/rel38x/qm_sol/qm_sol.html)*.

# <span id="page-35-6"></span>**The p3soap Utility**

The **p3soap** utility displays the SOAP LEG configuration and statistics. For information about this CLU, see the "Using the SOAP LEG CLU" chapter in the *[Cisco SCMS SM LEGs User Guide](http://www.cisco.com/en/US/docs/cable/serv_exch/serv_control/broadband_app/rel38x/sm_legs/sm_legs.html)*.

# <span id="page-35-3"></span>**The p3vlink Utility**

The **p3vlink** utility displays the virtual link statistics of the Virtual Link Manager. For information about this CLU, see the *[Cisco Service Control for Managing Remote Cable MSO Links Solution Guide](http://www.cisco.com/en/US/docs/cable/serv_exch/serv_control/broadband_app/rel38x/remote_links/remote_links.html)*.

# <span id="page-35-0"></span>**The p3ipdr Utility**

The p3ipdr utility displays the IPDR server and IPDR LEG information. For information about this CLU, see the "Using the IPDR LEG CLU" chapter in the *[Cisco SCMS SM LEGs User Guide](http://www.cisco.com/en/US/docs/cable/serv_exch/serv_control/broadband_app/rel38x/sm_legs/sm_legs.html)*.